# **La Modélisation Booléenne sous 3DSMax2.0**

### <sup>l</sup> **Qu'est-ce que la modélisation booléenne ?**

 C'est la méthode qui consiste à soustraire, à additionner, ou à réunir un objet avec un autre. C'est une technique appréciée par beaucoup d'infographistes, car elle simule les techniques traditionnelle de la sculpture (des primitives) et du modelage.

#### **• Mais avant tout, il faut comprendre :**

 Comme bon nombre de termes informatiques, l'adjectif "booléen" provient de la personne qui a inventé le concept, en l'occurence c'est George Boole. En mathématiques, une *opération booléenne* désigne un moyen de comparaison entre des ensembles. Dans 3DSMax, cette comparaison se rapporte à des objets géométriques.

#### <sup>l</sup> **Le pas-à-pas :**

 On trouve la fonction "opération booléenne" dans l'onglet "créer". Une opération booléenne s'obtient, dans 3DSMax, en créant un objet composé à partir de deux objets, *les opérandes*.

> **1** Créez deux objets (ex. Un cube et une sphere pour faire original !) de tel façon que les objets créés se chevauchent.

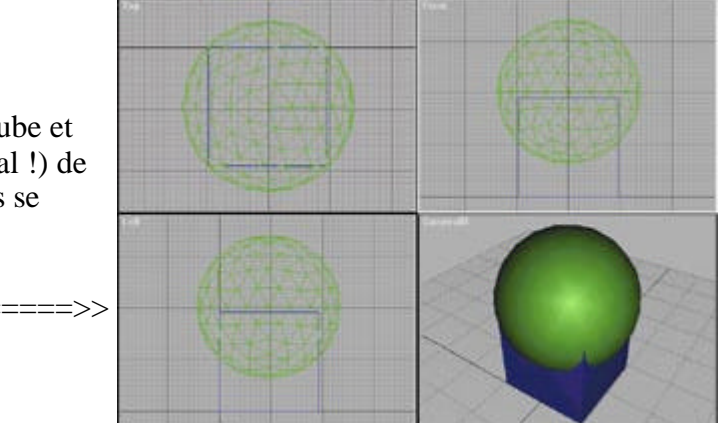

**2** Sélectionnez l'objet initial pour l'opération booléenne, cet objet sera en fait l'opérande A.

**3** Choisissez *Objet Composé* dans la liste de sélection de l'onglet "créer, puis cliquez sur *Booléen. L'objet* sélectionné est maintenant l'opérande A pour l'*objet composé Booléen*.

#### **4**

Choisissez le type d'opération (Union, Intersection ou Soustraction) à éffectuer.

**5** Cliquez sur *Choisir opérande B*, puis sélectionnez le second objet. Vous pouvez maintenant changer le type d'opération et voir les différents résultats booléens qui en découlent.

 Les types d'opérations évoquent plusieurs techniques traditionnelles. L'union joint les objets comme s'ils étaient modelés en terre glaise. La soustraction creuse un objet avec un autre, comme en sculpture. L'intersection ne laisse que ce qui a été creusé ou taillé à l'emporte-pièce par une soustraction. Union et intersection renvoient toujours le même résultat, quelque soit l'ordre dans lequel les opérandes sont choisis. Seul la soustraction dépend de l'ordre. Deux options sont fournies pour la soustraction (A-B et B-A), de sorte que vous pouvez rapidement permuter le résultat au cas où vous aurez commencé avec un choix erroné.

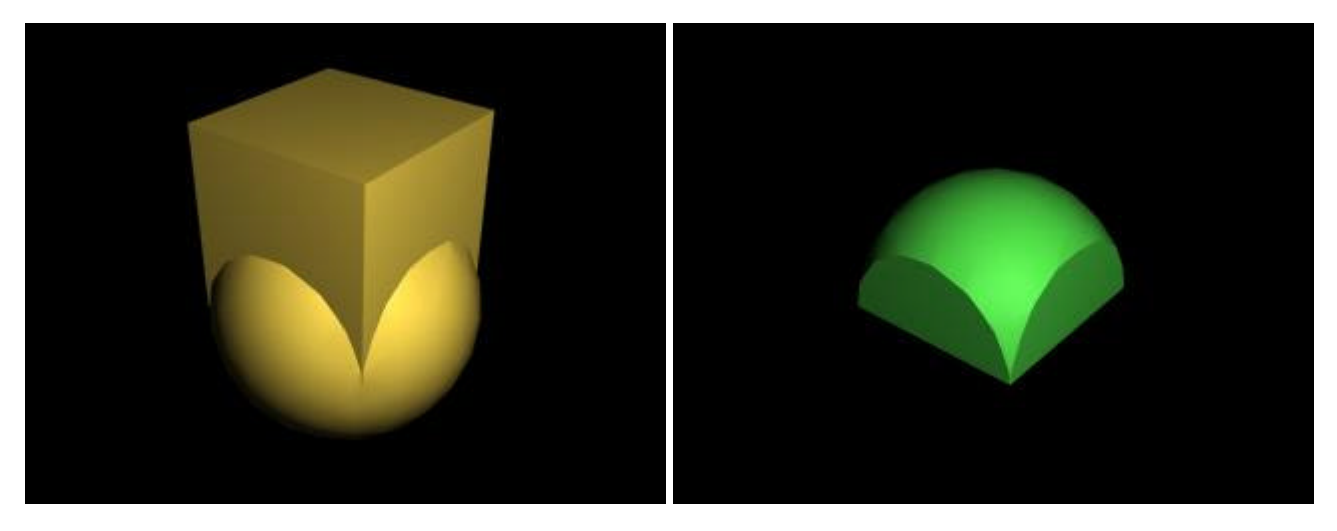

Ici, les deux objets sont joint par la fonction **union.**

Voilà le résultat lorsque on clique sur **intersection**.

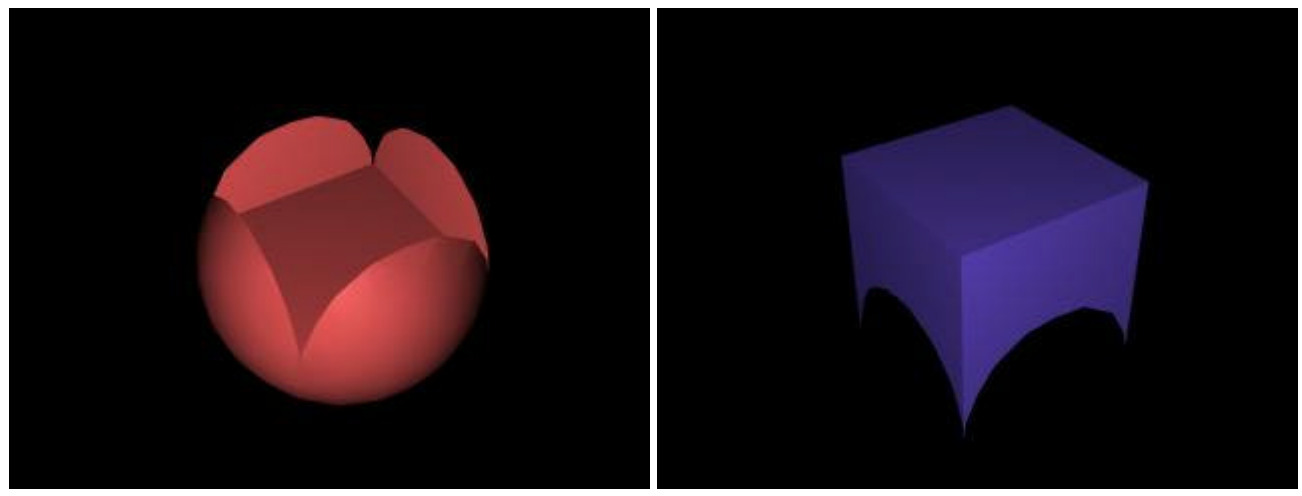

La soustraction avec comme option A-B Et la soustraction avec l'option B-A La différence est notable, non ?

## <sup>l</sup> **Les objets booléens comme objets composés**

 La grande souplesse de 3DSMax, en ce qui concerne les opérations booléennes, provient du fait que les opérandes excistent toujours comme objets. Chaque opérande peut être modifié à partir de l'onglet *"modifié".* Il peut même être transformé au niveau *sous-objets*.

**Epsilon**

Marques et les logos déposés par leurs propriétaires respectifs WebMestres Lordgui & Epsilon ©